# wAP kit-series

**This manual is for wAP kit series models:**

### wAP LTE kit

## wAP LTE kit US

#### wAP 4G kit

This device needs to be upgraded to RouterOS v6.44.6 or the latest version to ensure compliance with local authority regulations.

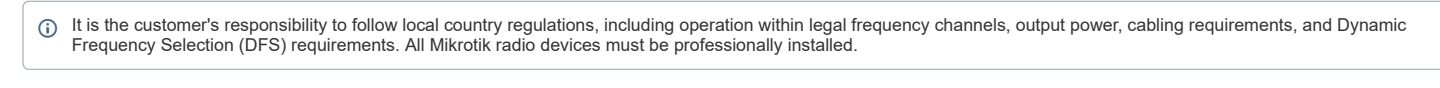

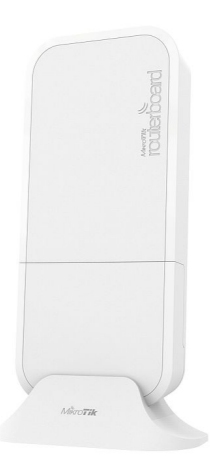

Note. The information contained here is subject to change. Please visit the product page on www.mikrotik.com for the most up to date version of this document.

### **Quickstart**

- Use a Phillips head screwdriver to loosen the screw, which secures the bottom lid (see Bottom Lid).
- Insert the SIM card.
- Choose your powering solution, please see the Powering section for possibilities.
- Connect the Ethernet cable to the PoE and connect the other end of the Ethernet cable to this MikroTik router. Plug the provided power supply into the PoE injector.
- Wireless AP mode is enabled by default, you can connect from your computer to the SSID that begins with "MikroTik". The configuration interface is available via a web browser. The address is https://192.168.88.1<sup>8</sup>.
- Connect to the wireless network, open https://192.168.88.1<sup>a</sup> in your web browser to start the configuration.
- User name: a*dmin* and there is no password by default you will be logged in automatically to the Quick Set screen.
- Click the "Check for updates" button on the right side and updating your RouterOS software to the latest version to ensure the best performance and stability. Must have a valid SIM card inserted.
- To personalize your wireless network, SSID can be changed in the fields "Network Name";
- Choose your country on the left side of the screen in the field "Country", to apply country regulation settings. Set up your wireless network password in the field "WiFi Password" the password must be at least eight symbols.
- 
- Set up your router password in the bottom field "Password" to the right and repeat it in the field "Confirm Password", it will be used to login next time.
- 
- Click on the "Apply Configuration" to save changes. To manually update the device if no Internet connection is available.
- Download the latest RouterOS software from https://mikrotik.com/download.
- 
- Choose MIPSBE packages, and save them to your PC. Connect again and in *Files* menu upload downloaded packages.
- Restart the device.

### MikroTik mobile app

Use the MikroTik smartphone app to configure your router in the field, or to apply the most basic initial settings for your MikroTik home access point.

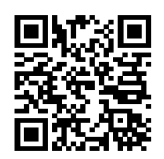

- 1. Scan QR code and choose your preferred OS.
- 2. Install and open application.
- 3. By default, the IP address and user name will be already entered.
- 
- 4. Click Connect to establish a connection to your device through a wireless network.<br>5. Choose Quick setup and application will guide you through all basic configuration settings in a couple of easy steps.<br>6. An advanced
- 

# Safety Warnings

Before you work on any equipment, be aware of the hazards involved with electrical circuitry, and be familiar with standard practices for preventing accidents. Read the installation instructions before connecting the system to the power source.

#### 7/30/2021 wAP kit-series - User manuals - MikroTik Documentation

This equipment is to be installed by trained and qualified personnel, as per these installation instructions. The installer is responsible for obtaining any required local or national safety<br>inspections of the structural i

The Installation of the equipment must comply with local and national electrical codes.

This unit is intended to be mounted outdoors on a pole. Please read the mounting instructions carefully before beginning installation. F**ailure to use the correct hardware and**<br>configuration or to follow the correct proced

We cannot guarantee that no accidents or damage will occur due to the improper use of the device. Please use this product with care and operate at your own risk.

### Powering

#### **PoE Input**

The ethernet port accepts 9-30 V passive PoE power. The box contains a 24 V adapter and a PoE injector. Plug the included PoE injector into the first or internet port of the router that you will use in your LAN (or directly into your laptop) and attach an ethernet cable to the PoE injector. Connect the other end of this ethernet cable to the wAP LTE device. Plug the power supply into the PoE injector

#### **Power jack**

The DC jack (5.5 mm outside and 2 mm inside diameter, female, pin positive plug) supports 9-30 V power, the the device comes with a 24 V 1.2 A power adapter

#### **Automotive connector**

The automotive connector can be used to power the device from regular 12/24 V connections in automobiles and buses. The plug has four pins: bottom left (black) is the ground, bottom right is power in (red). The upper two are reserved for future use.

Maximum power consumption at 24 V is 6 W without miniPCIe, and 8 W with a full load on the miniPCIe card.

# **Mounting**

The device can be mounted in several ways: pole, wall, ceiling or it can be placed in specially designed Mikrotik holder which comes with the package. The package also includes a drill hole template with detailed mounting instructions, to help you with the Ethernet cable installation and attachment to a ceiling or a wall. Steel bracket to put on the other side of a

dropdown ceiling tile and two screws and wall anchors. Zip ties or steel clamps for mounting on the pole.<br>The IP rating scale for this device is IP54. When mounting outdoors, please ensure that any cable openings are direc proper grounding with Cat6 shielded cable. When using and installing this device please pay attention to Maximum Permissible Exposure (MPE) safety distance with a minimum of 35 cm between the radiator and your body.

#### **Mounting on the mast or pole:**

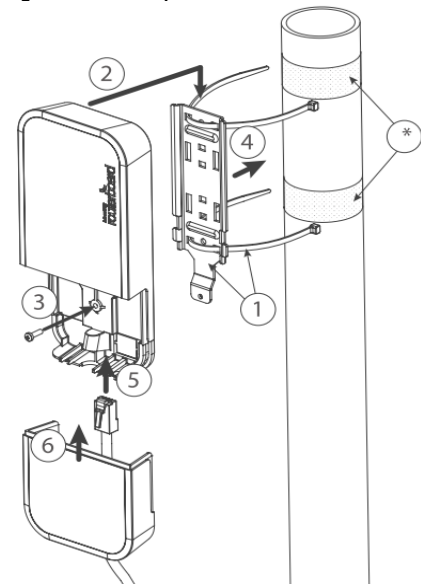

*\* It's recommended to use electrical tape to increase friction between materials.*

Mount plastic tie straps to steel brackets guiding them through holes.

- 2. Mount bracket to the device.
- 3. Secure them with a screw.
- 4. Mount and align the device on the pole or mast.
- 5. Guide Ethernet cable through the opening and connect to the Ethernet port. 6. Close bottom latch and secure with a screw.
- 

 $\bigcap$ It's recommended to secure Ethernet cable to the pole using zip ties. With the distance from the device approximately 38 cm.

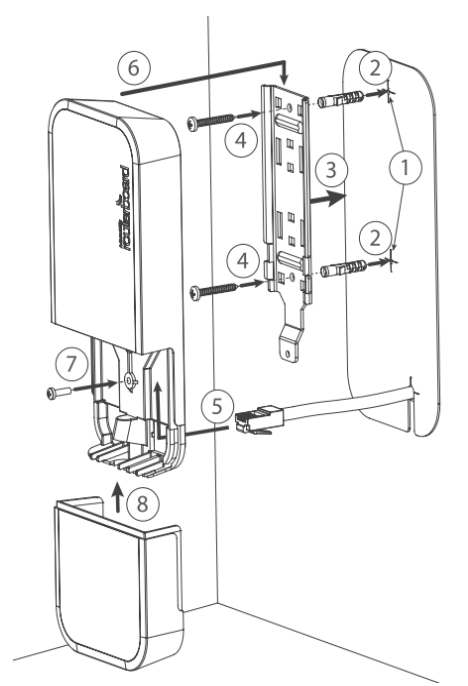

#### **Mounting unit on the wall:**

- 1. Use included a template to mark spots for drilling holes. And if needed for Ethernet cable. Align accordingly, it will depend on how the device will be mounted finally.
- 2. Insert dowels if needed, depends on wall structure and material. 3. Place included a steel bracket on the wall.
- 
- 4. Use screws to secure it in the place.
- 5. Extend your Ethernet cable through the opening and connect to the Ethernet port. 6. Mount the device on the steel bracket
- 
- 7. Secure it in place with the screw. 8. Close bottom latch.
- 

Avoid mounting the device on the low ground spot, as you won't be able to attach and close the bottom latch. **Mounting on the ceiling:**

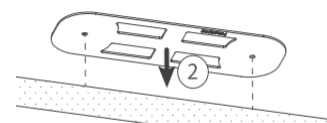

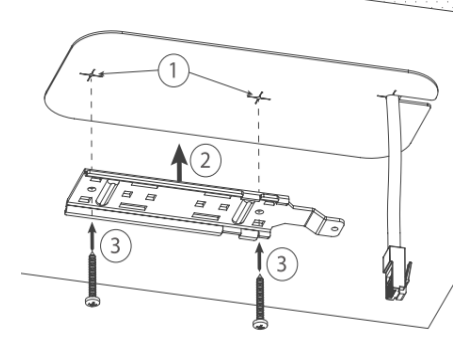

A Special bracket is included in the package to mount on the drop ceiling. As it consists of two parts, to be attached on both sides of the ceiling tile.

- 1. Use the template to mark spots for holes.
- 2. Place both mounting brackets on the spot. 3. Secure them together using screws.
- 

Continue assembling in the same manner if mounting on the wall.

- 1. Extend your Ethernet cable through the opening and connect to the Ethernet port.
- 2. Mount the device on the steel bracket. 3. Secure it in place with the screw.
- 
- 4. Close bottom latch.

? Unknown Attachment

# Bottom Lid

- 
- The bottom lid is secured in place with the captive screw. Use the Philips PH2 screwdriver to unscrew it, but do not remove the screw completely.

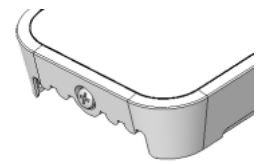

Pull the cover in the opposite direction from the device to remove it.

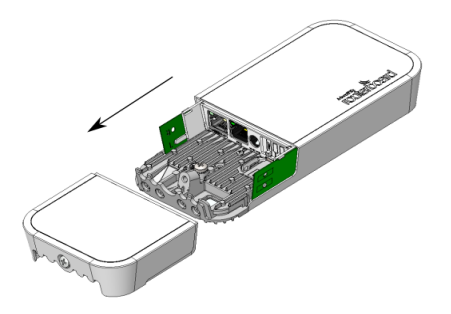

• Reassemble.

# Expansion slots and ports

- Built-in 2 GHz wireless access point module, AP/station/bridge/p2p modes are supported.
	- One 10/100 Ethernet port, supporting automatic cross/straight cable correction (Auto MDI/X). Either straight or crossover cable can be used for connecting to other network devices. The ethernet port accepts 9-30 V DC powering from a passive PoE injector.
	- miniPCIe slot and SIM slot (can't be used separately) to be used with a 3G/4G/LTE modem (some kits include it).

# MiniPCIe slot usage

The device is equipped with a miniPCIe slot (a kit with preinstalled modem also available) to be used with a 3G/4G/LTE modem. A SIM slot is provided for use together with a miniPCIe modem. SIM slot is not used separately

To install the miniPCIe module, remove both screws below the power jack and slide out the wAP PCB board. Insert the miniPCIe modem, and secure it with two Philips screws which are already in place.

Attach the grey uFL connector to the MAIN antenna connector of the modem, attach the black cable to the other (or<br>AUX) connector. It is possible to use external antennas for the modem, two SMA mounting holes are provided n to the reset button, or if you prefer to attach antennas to the case directly, SMA antennas can be mounted on the bottom of the case if you remove the two plastic hole covers first. After you have reinserted the wAP board into the case and secured it with the screws that were removed earlier,

slide in the SIM card from your mobile operator into the SIM slot, with the chip facing up. The slot accepts miniSIM (2FF). The SIM slot protects the SIM card from falling out with a plastic latch. You can press the latch and then pull the SIM out using tweezers or a similar tool.

# Buttons and jumpers

The reset button has three functions:

- Hold this button during boot time until LED light starts flashing, release the button to reset RouterOS configuration (total 5 seconds).
- Keep holding for 5 more seconds, LED turns solid, release now to turn on CAP mode. The device will now look for a CAPsMAN server (total 10 seconds).
- Or Keep holding the button for 5 more seconds until LED turns off, then release it to make the RouterBOARD look for Netinstall servers (total 15 seconds).

Regardless of the above option used, the system will load the backup RouterBOOT loader if the button is pressed before power is applied to the device. Useful for RouterBOOT debugging and recovery

# **Configuration**

We recommend clicking the "Check for updates" button and updating your RouterOS software to the latest version to ensure the best performance and stability. RouterOS includes<br>many configuration options in addition to what https://mt.lv/help<sup>6</sup>.

In case IP connection is not available, the Winbox tool (https://mt.lv/winbox<sup>50</sup>) can be used to connect to the MAC address of the device from the LAN side (all access is blocked from the internet port by default).

It is possible to boot the device from a network, for reinstalling RouterOS for recovery purposes. This can be done from the first Ethernet port. See above how to do this.

# Operating system support

The device supports RouterOS software version 6.46. The specific factory-installed version number is indicated in the RouterOS menu /system resource. Other operating systems have not been tested.

# **Notice**

- The Frequency band 5.470-5.725 GHz isn't allowed for commercial use.
- In case WLAN devices work with different ranges than the above regulations, then a customized firmware version from the manufacturer/supplier is required to be applied to<br>the end-user equipment and also prevent the end-use
- For Outdoor Usage: End-user requires approval/license from the NTRA.
- 
- Datasheet for any device is available on the official manufacturer website.<br>Products with the letters "EG" at the end of their serial number have their wireless frequency range limited to 2.400 2.4835 GHz, the TX power i
- 
- Products with the letters "EG" at the end of their serial number have their wireless frequency range limited to 5.150 5.250 GHz, the TX power is limited to 23dBm (EIRP).<br>Products with the letters "EG" at the end of their
- Please make sure the device has a lock package (firmware version from the manufacturer) which is required to be applied to the end-user equipment to prevent the end-user<br>from reconfiguration. The product will be marked wit regulations! It is the end users responsibility to follow local country regulations, including operation within legal frequency channels, output power, cabling requirements, and Dynamic Frequency Selection (DFS) requirements. All MikroTik radio devices must be professionally installed.  $\bigcap$

# Federal Communication Commission Interference Statement

This equipment has been tested and found to comply with the limits for a Class B digital device, pursuant to Part 15 of the FCC Rules. These limits are designed to provide

reasonable protection against harmful interference in a residential installation.<br>This equipment generates, uses and can radiate radio frequency energy and, if not installed and used in accordance with the instructions, ma communications. However, there is no guarantee that interference will not occur in a particular installation. If this equipment does cause harmful interference to radio or television reception, which can be determined by turning the equipment off and on, the user is encouraged to try to correct the interference by one of the following measures:

- Reorient or relocate the receiving antenna.
- Increase the separation between the equipment and receiver.
- Connect the equipment into an outlet on a circuit different from that to which the receiver is connected.
- $\ddot{\phantom{a}}$ Consult the dealer or an experienced radio/TV technician for help.

FCC Caution: Any changes or modifications not expressly approved by the party responsible for compliance could void the user's authority to operate this equipment.<br>This device complies with Part 15 of the FCC Rules. Operat accept any interference received, including interference that may cause undesired operation. This device and its antenna must not be co-located or operation in conjunction with any other antenna or transmitter.

IMPORTANT: Exposure to Radio Frequency Radiation.

This equipment complies with the FCC RF radiation exposure limits set forth for an uncontrolled environment. This equipment should be installed and operated with a minimum distance of 38 cm between the radiator and any part of your body.

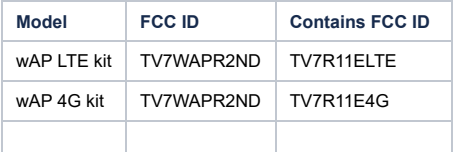

For use of CBRS bands, the CBSD Category of the final Host equipment will be dependent on the power settings and antenna gain used

# Innovation, Science and Economic Development Canada

This device contains license-exempt transmitter(s)/receiver(s) that comply with Innovation, Science, and Economic Development Canada's license-exempt RSS(s). Operation is subject to the following two conditions:

1. This device may not cause interference;

2. This device must accept any interference, including interference that may cause undesired operation of the device.

L'émetteur/récepteur exempt de licence contenu dans le présent appareil est conforme aux CNR d'Innovation, Sciences et Développement économique Canada applicables aux appareils radio exempts de licence. L'exploitation est autorisée aux deux conditions suivantes:

L'appareil ne doit pas produire de brouillage;

2. L'appareil doit accepter tout brouillage radioélectrique subi, mźme si le brouillage est.

IMPORTANT: Exposure to Radio Frequency Radiation.

This equipment complies with the IC radiation exposure limits set forth for an uncontrolled environment. This equipment should be installed and operated with a minimum distance of 38 cm between the radiator and any part of your body.<br>Cet equipement est conforme aux limites d'exposition au rayonnement IC definies pour un environnement non controle. Cet equipement doit etre installe et utilise a une d

minimale de 38 cm entre le radiateur et toute partie de votre corps. CAN ICES-3 (B)/NMB-3(B)

The device for operation in the band 5150–5250 MHz is only for indoor use to reduce the potential for harmful interference to co-channel mobile satellite systems. les dispositifs fonctionnant dans la bande de 5150 a 5250 MHz sont réservés uniquement pour une utilisation a l'intérieur afin de réduire les risques de brouillage préjudiciable aux systčmes de satellites mobiles utilisant les mźmes canaux.

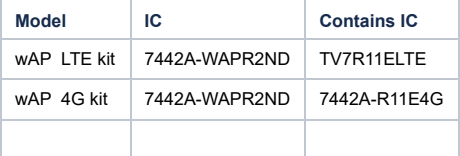

### CE Declaration of Conformity

Manufacturer: Mikrotikls SIA, Brivibas gatve 214i Riga, Latvia, LV1039.

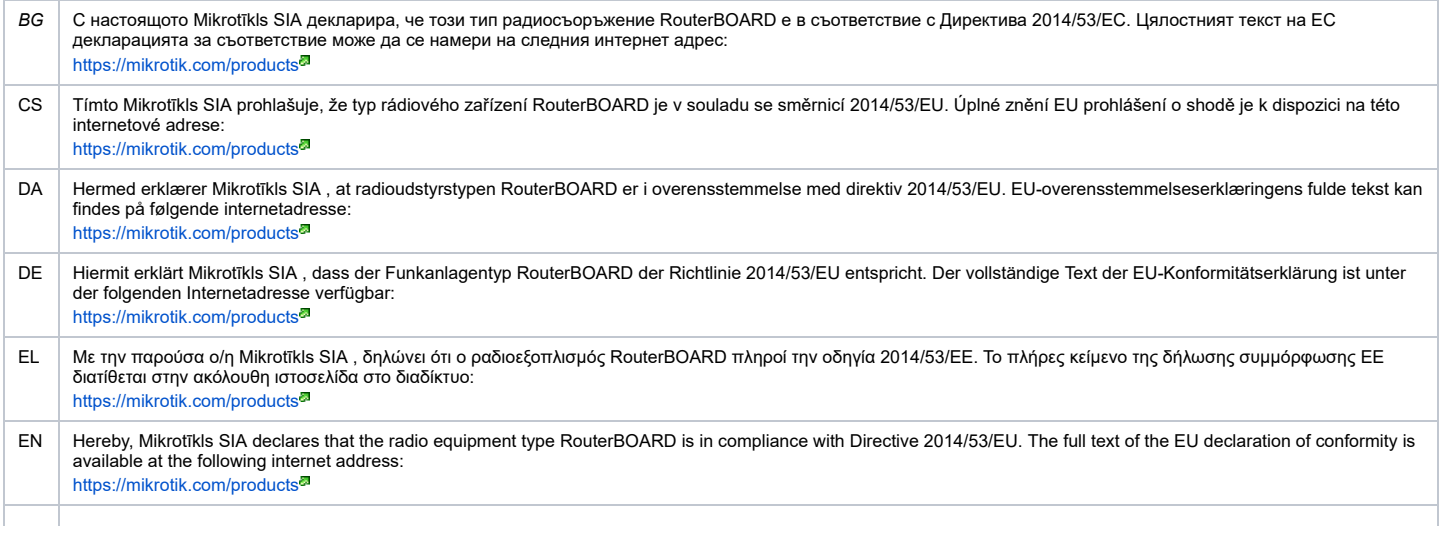

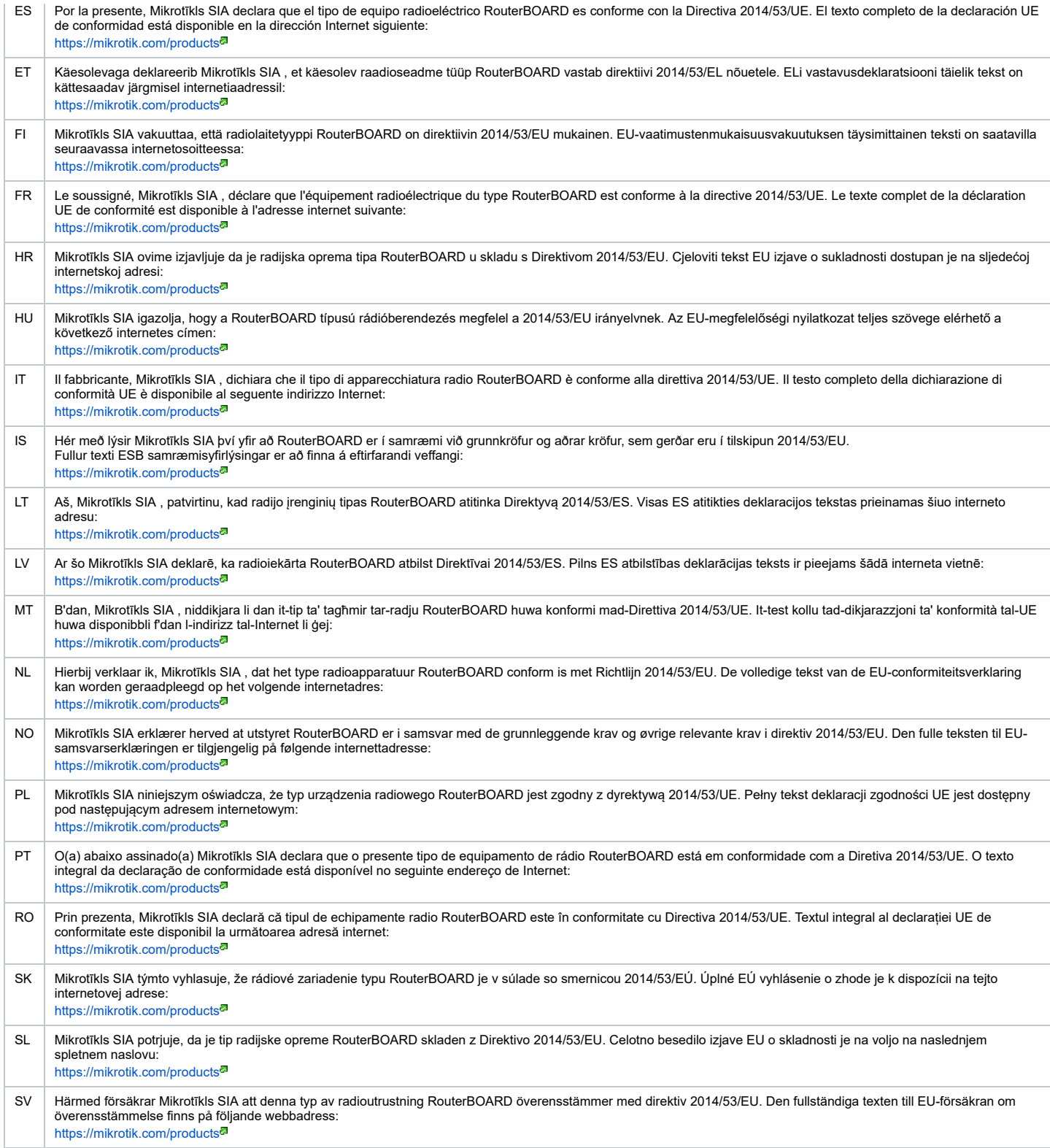

# MPE statement

This equipment complies with EU radiation exposure limits set forth for an uncontrolled environment. This equipment should be installed and operated with minimum distance of 20<br>cm between the radiator and your body, unless regulations are observed. This device meets Maximum 2G/3G/4G LTE per ETSI regulations.

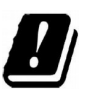

# **Frequency bands terms of use**

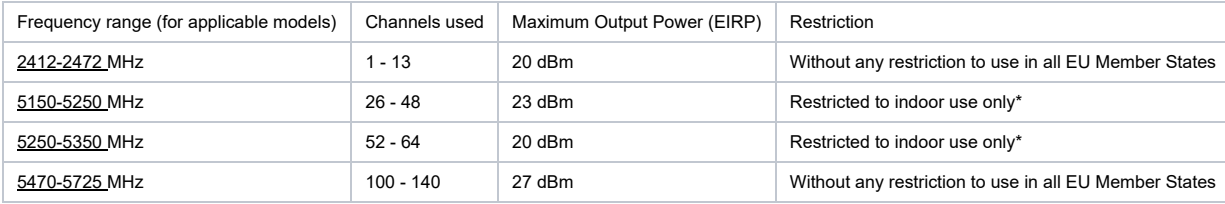

\* It is the customer's responsibility to follow local country regulations, including operation within legal frequency channels, output power, cabling requirements, and Dynamic

Frequency Selection (DFS) requirements. All MikroTik radio devices must be professionally installed!<br>According to Commission Decision 2000/299/EC (6 April 2000), the product falls under the scope of Class 2. Note. The info *the product page on www.mikrotik.com for the most up to date version of this document.*

**BG. Инструкция**: Свържете адаптера на захранване, за да включите устройството. Отворете 192.168.88.1 в уеб браузър, за да настроите продукта. Повече информация в {+}https://mt.lv/help-bg+

**CS. Návod k použití**: Připojte napájecí adaptér k zapnutí přístroje. Otevřete 192.168.88.1 ve webovém prohlížeči pro konfiguraci produktu. Více informací najdete v {+}https://mt.lv/help-cs+

DA. Instruktionsbog: Tilslut strømadapteren for at tænde for enheden. Åbn 192.168.88.1 i en webbrowser til at konfigurere produktet. Mere information i {+}https://mt.lv/help-da+<sup>8</sup> **DE. Bedienungsanleitung**: Verbinden Sie das Netzteil, um das Gerät einzuschalten. Öffnen Sie 192.168.88.1 in einem Web-Browser, um das Produkt zu konfigurieren. Weitere Informationen im {+}https://mt.lv/help-de+

**EL. εγχειρίδιο οδηγιών**: Συνδέστε τον προσαρμογέα τροφοδοσίας για να ενεργοποιήσετε τη μονάδα. Ανοίξτε 192.168.88.1 σε ένα πρόγραμμα περιήγησης στο Web για να διαμορφώσετε το προϊόν. Περισσότερες πληροφορίες στο {+}https://mt.lv/help-el+

**EN. Instruction manual**: Connect the power adapter to turn on the device. Open 192.168.88.1 in your web browser, to configure it. More information on {+}https://mt.lv/help+ **ES. Manual de instrucciones**: Conecte el adaptador de alimentación para encender la unidad. Abra 192.168.88.1 en un navegador web para configurar el producto. Más información en {+}https://mt.lv/help-es+

ET. Kasutusjuhend: Ühendage toiteadapter seadme sisselülitamiseks. Avatud 192.168.88.1 in veebilehitseja seadistada toodet. Rohkem teavet {+}https://mt.lv/help-et+<sup>a</sup>

**FI. Käyttöohje**: Kytke virtalähde päälle laitteen. Avaa 192.168.88.1 in selaimen määrittää tuotteen. Lisää tietoa {+}https://mt.lv/help-fi+

**FR. Mode d'emploi**: Connectez l'adaptateur d'alimentation pour allumer l'appareil. Ouvrez 192.168.88.1 dans un navigateur Web pour configurer le produit. Plus d'informations dans {+}https://mt.lv/help-fr+

**HR. Uputa za uporabu**: Priključite napajanje i uključite uređaj. Za konfiguraciju uređaja u pregledniku otvorite <u>192.168.88.1.</u> Više informacija je na {+}https://mt.lv/help-hr+<sup>a</sup><br>**HU. Használati utasítás**: Csatlakoztas

{+}https://mt.lv/help-hu+<sup>a</sup><br>**IT. Manuale di istruzioni**: Collegare l'adattatore di alimentazione per accendere l'unità. Aprire 192.168.88.1 in un browser Web per configurare il prodotto. Maggiori informazioni in {+}https://mt.lv/help-it+

**IS. Notkunarleiðbeiningar**: Tengdu straumbreytinn til að kveikja á tækinu. Opnaðu 192.168.88.1 í vafra til að stilla það. Nánari

#### upplýsingar á {+}https://mt.lv/help-is+<sup>5</sup>

**NO. Instruksjonsmanua**l: Koble strømadapteren for å slå på enheten. Åpne 192.168.88.1 i nettleseren din for å konfigurere den. Mer informasjon på {+}https://mt.lv/help-no+<sup>®</sup><br>**LT. Naudojimosi instrukcija**: Prijunkite mai

### {+}https://mt.lv/help-lt+

**LV. Lietošanas instrukcija**: Pievienojiet Strāvas adapteri, lai ieslēgtu ierīci. Atvērt 192.168.88.1 ar interneta pārlūku, lai konfigurētu produktu. Plašāka informācija {+}https://mt.lv/help- $|v+1\rangle$ 

**MT. Manwal tal-istruzzjoni**: Qabbad l-adapter tal-qawwa biex iddawwar it-tagħmir. Iftaħ 192.168.88.1 fil-web browser tiegħek, biex jiġi kkonfigurat. Aktar informazzjoni fuq {+}https://mt.lv/help-mt+

**NL. Handleiding**: Sluit voedingsadapter aan op het apparaat in te schakelen. Open 192.168.88.1 in een webbrowser om het product te configureren. Meer informatie in

# {+}https://mt.lv/help-nl+

**PL. Instrukcja obsługi**: Podłącz adapter zasilania, aby włączyć urządzenie. Otwórz 192.168.88.1 w przeglądarce internetowej, aby skonfigurować urządzenie. Więcej informacji w {+}https://mt.lv/help-pl+

#### **PT. Manual de instruções**: Conecte o adaptador de alimentação para ligar o aparelho. Abra 192.168.88.1 em um navegador da web para configurar o produto. Mais informações em

{+}https://mt.lv/help-pt+<sup>a</sup><br>**RO. Instrucțiuni de utilizare**: Conectați adaptorul de alimentare pentru a porni aparatul. Deschide 192.168.88.1 într-un browser web pentru a configura produsul. Mai multe informații

#### în {+}https://mt.lv/help-ro+

**SK. Navodila**: Priključite napajalnik za vklop naprave. Odprite 192.168.88.1 v spletnem brskalniku nastaviti izdelek. Več informacij v

{+}https://mt.lv/help-sk+<sup>@</sup><br>**SL. Návod na použitie**: Pripojte napájací adaptér k zapnutiu prístroja. Otvorte 192.168.88.1 vo webovom prehliadači pre konfiguráciu produktu. Viac informácií nájdete v

{+}https://mt.lv/help-sl+

**SV. Instruktionsmanual**: Anslut nätadaptern för att slå på enheten. Öppna 192.168.88.1 i en webbläsare för att konfigurera produkten. Mer information på {+}https://mt.lv/help-sv+ **NO. Bruksanvisningen**: Koble strømadapteren for å slå på enheten. Åpne 192.168.88.1 i en nettleser for å konfigurere produktet. Mer informasjon på {+}https://mt.lv/help-no+ **RU. Руководство по эксплуатации**: подключите адаптер питания чтобы включить устройство. Откройте 192.168.88.1 в своем веб-браузере для конфигурации.

Дополнительная информация https://mt.lv/help-ru

CN. 说明书。连接电源适配器以打开设备。 在Web浏览器中打开192.168.88.1进行配置。 有关{+}https://mt.lv/help-zh+<sup>a</sup> 的更多信息

No labels